# **SECOND LIFE**

# THE SECOND LIFE VIEWER INTERFACE

## **MOVEMENT**

Use the arrow keys on your keyboard to navigate around Second Life.

## WALKING

Simply hold down an arrow key on your keyboard in the direction you want to walk.

#### RUNNING

Press Ctrl + R on your keyboard and hold down the arrow key in the direction you want to run.

#### **FLYING**

- **Start Flying**: Press and hold the 'Page Up' key or 'E' key.
- **Stop Flying**: Press and hold the 'Page Down' key or 'C' key.

### COMMUNICATION

Use these features to communicate with your professor and classmates.

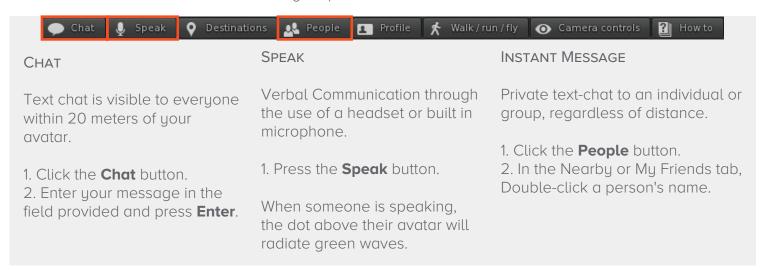

### **CLASSROOM FUNCTIONS**

Use these features to participate in your classroom.

#### RAISE HAND

Applies when sitting in chairs.

#### PC:

Raise Hand: Page Up Button Lower Hand: Page Down Button

#### Mac:

Raise Hand: Fn + Up Arrow Lower Hand: Fn + Down Arrow

#### ZOOM IN

Applies when sitting in chairs.

- Press the **Alt** key, then click on the desired object to zoom in.
- Press **Esc** to return to normal view.

# RIGHT CLICK OVER ANOTHER AVATAR

to access several options to:

- send them an instant message.
- add them as a friend.

Brownsville Campus Edinburg Campus

Office: Casa Bella (BCASA) 613 Office: Education Complex (EDUC) 2.202

Phone: 956-882-6792 Phone: 956-665-5327 Fax: 956-882-6751 Fax: 956-665-5276

utrgv.edu/coltthelp | utrgv.edu/online

The University of Texas
Rio Grande Valley

Center for Online Learning
& Teaching Technology